## **経由地の追加**

経由地を追加することができます。追加方法はルート編集画面または目的地画面から設定できます。

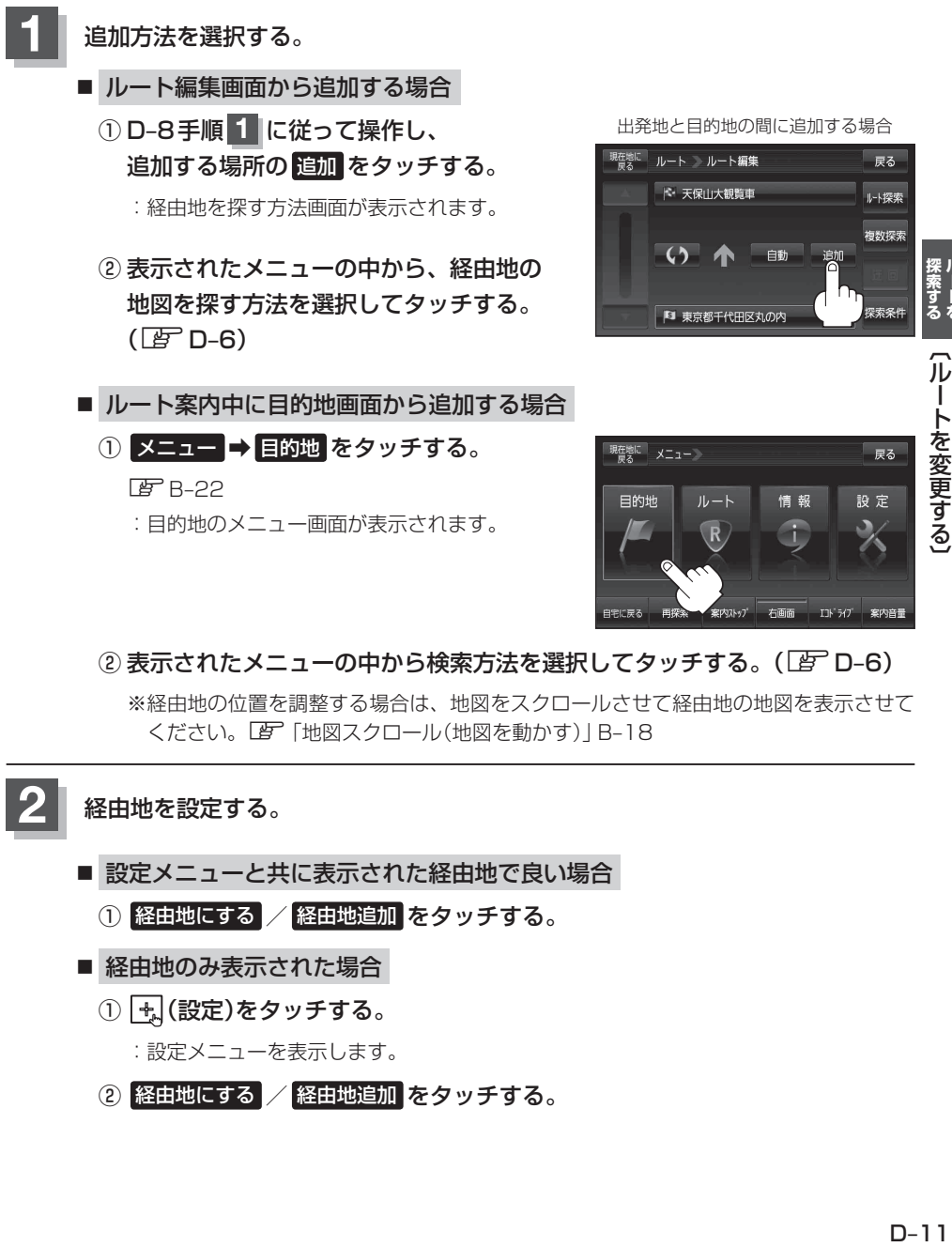

(2) 表示されたメニューの中から検索方法を選択してタッチする。(BFT D-6)

※ 経由地の位置を調整する場合は、地図をスクロールさせて経由地の地図を表示させて ください。「P 「地図スクロール(地図を動かす)」B-18

- 設定メニューと共に表示された経由地で良い場合 **2** 経由地を設定する。
	- ① 経由地にする / 経由地追加 をタッチする。
	- 経由地のみ表示された場合
		- ① + (設定)をタッチする。
			- :設定メニューを表示します。
		- 2 経由地にする / 経由地追加 をタッチする。